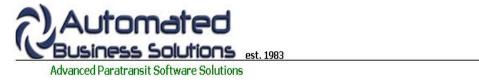

ABS Home Client Records Scheduling Group Trips Dispatch Billing Reporting Tools

# PtMS for Windows Help: Group Trips

## **Group Trips**

Group trips are a common scheduling problem for demand response paratransit transportation organizations. They are usually defined as a trip with a common destination such as a shopping center or nutrition site that have 10 or more clients being picked up at home and transported to the common destination in one vehicle.

Another common characteristic of group trips is a large percentage of clients typically do not go on these trips. For example, a shopping service may be scheduled for a group based on town or community of residence in a service area with 25 or more clients scheduled for this group and typically only half of the clients being transported on any specific day. Because of these high numbers of "cancellations" schedulers typically do not want to include these group trips as standing orders or routine trips in their PtMS scheduling table. They find these large rosters of group trips "clutter" their schedules for demand response scheduling.

The PtMS for Windows Group Trips feature allows schedulers to move these group trips to a special table where they can be easily setup, maintained and printed for drivers.

Click on the link to jump directly to the help topic. You can click on the "Return to top" link to return to this menu.

### **Help Topics**

Starting Group Trips Adding a New Group Trip Selecting Pickup Addresses and Destination Setup Times and Codes for the Group Trip: Adding Clients Pickup Order Printing a Group Trip Manifest Posting a Group Trip for Reporting

### **Starting Group Trips**

To access the Group Trip Services module

- 1. Select "Client Records and Scheduling" option on the PtMS menu
- 2. Click on the Options tab at the top
- 3. Click on Group Trips

#### Return to top

#### Adding a New Group Trip

| Group Trips                                                                                                    |                 |                                     |                                |
|----------------------------------------------------------------------------------------------------|-----------------|-------------------------------------|--------------------------------|
| Group Trips                                                                                                    |                 |                                     |                                |
| Group Tripname 3<br>Granite Run Mall Shoppers                                                                                                    | Client ID       | Client Name                         | PU Ride<br>Time Ord Type Post  |
| Pickup Use Client Address Use Client Address PGis X: PGis Y:                                                                                                    |                 |                                     |                                |
| Destination                                                                                                    |                 |                                     |                                |
| Granite Run Mall DGis X: 1205220354 DGis Y: 1034748756                                                                                                    |                 |                                     |                                |
| Take Times & Vehicle<br>Pickup: 08:00 Drop: 09:45 Vehicle: A01 M                                                                                                    |                 |                                     |                                |
| Return Times & Vehicle<br>Pickup: 13.45 Drop: 15.30 Vehicle: A01 Y                                                                                                    |                 | Select and co<br>these fields to fi | nish the                       |
| Revenue Codes:           Revenue ID         Agency         Funding         Purpose         Tripcode           v         GEN         v         GEN         v         GEN         v |                 | group setup t<br>adding clie        |                                |
| Reference Number: Text85:                                                                                                    |                 |                                     |                                |
| <u>Units: Over-ride Client X,Y Miles:</u> 1 □ □ <u>Σ</u>                                                                                                    |                 |                                     |                                |
| Group Trip Date:         Group Trip Report:           10/05/2009         IV Selected Clients Only                                                                                 |                 |                                     |                                |
|                                                                                                    | Select All Unse | lect All Sort By: C                 | lient Name 💌 🛃                 |
| Close Goto Grp Trip: 🛛 🖌 🖣                                                                                                    | k 🕅 Add Clt     | Post Add G                          | rp <u>S</u> ave Grp Delete Grp |

Click on the **"Add Group"** button to create a new group trip. Enter the name of the group trip in the dialogue box the click on OK to create the new group trip.

| Group Trips                             |                                         |              |                        |                               |
|-----------------------------------------|-----------------------------------------|--------------|------------------------|-------------------------------|
| Group Trips                             |                                         |              |                        |                               |
| Group Tripname                          | (New)                                   | Client ID    | Client Name            | PU Ride<br>Time Ord Type Post |
| Pickup                                  | Jse Clent Address                       |              |                        | 1                             |
| (Use Client Address)                    | A1                                      |              |                        |                               |
| PGis X: PGis Y:                         | New Group Trip                          |              |                        |                               |
| Destination                             | Please Enter New Group T                | rip Name     | OK                     |                               |
| DGis X: DGis Y:<br>Take Times & Vehicle |                                         |              | Candel                 |                               |
| Pickup: Drop: Ve                        | Granite Run Mall Shopper                | 4            |                        |                               |
| Return Times & Vehicle                  |                                         | ~            | -+                     |                               |
| Pickup: Drop: Ve                        | hicle: 999 💌                            |              |                        |                               |
| Revenue Codes:                          |                                         |              |                        |                               |
| Revenue ID Agency Funding P             | urpose Tripcode                         |              | Click to Add Grou      |                               |
| Reference Number: Text85:               |                                         |              | Group name and         | I select OK                   |
| Units: Over-ride Client X,Y M           | lles:                                   |              |                        |                               |
| Group Trip Date: Group Trip Repo        | ort:                                    |              |                        |                               |
| 10/05/2009 Selected Clie                | 2 - 2 - 2 - 2 - 2 - 2 - 2 - 2 - 2 - 2 - |              | 1                      |                               |
|                                         |                                         | Select All U | nselect All Sort By: C | lient Name 💽 🔒                |
| Close Goto Grp Trip:                    | M 4                                     | bpy K        | It Post Add G          | rp Save Grp Delete Grp        |

## Return to top

**Selecting Pickup Addresses and Destination:** 

Group Trips is set to default pickup address as the client's pickup address in the client record. However, you can create a group trip with an alternate pickup address by selecting the destination address lookup icon:

**#** 

Click on this same icon next to the destination and select the destination for the group trip:

| Group Trips                                                                          |                                                     |                                   |                                                          |                       |
|--------------------------------------------------------------------------------------|-----------------------------------------------------|-----------------------------------|----------------------------------------------------------|-----------------------|
| Group Trips<br>Group Tripname 3                                                      | Destination Lookup                                  | Click on the                      | browse and select                                        |                       |
| Granite Run Mall Shoppers                                                            | Destination Lookup                                  |                                   | on the destination to<br>ill in the destination          | Address               |
| Vickup Use Clent Address (Address)                                                   | CROZER CHESTER MED CEN<br>CVS Pharmacy - Media      |                                   | field                                                    | TER. PA               |
| Gis X: DCis T.                                                                       | Delaware County Communi                             |                                   | 617 State Rte 252, ME                                    |                       |
| Granite Run Mall                                                                     | Granite Run Mall                                    |                                   | 1067 West Baltimore Pi                                   |                       |
| Gis X: 1205220354 DGis Y: 1034746756                                                 | Healthplex Sports Club<br>Lawrence Park Shopping Ce | nter                              | 194 West Sproul Rd. , S<br>Lawrence Rd & Sproul P        |                       |
| Fake Times & Vehicle<br>Pickup: Drop: Vehicle: 999 💌                                 | Media Post Office                                   | 1653                              | 101 E Baltimore Ave I                                    | MEDIA, PA             |
| Return Times & Vehicle                                                               | MEDICAL ASSOCIATES<br>Newtown Square Shopping       | Center                            | 350 S CHESTER RD.<br>3590 West Chester Pike              | E, NEWTOWN SQUARE, PA |
| Pickup: Drop: Vehicle: 999 💌                                                         | PHYSICAL THERAPY CENTER<br>RIDDLE MEMORIAL HOSPITA  |                                   | 2400 SPROUL RD., BR<br>1068 W BALTIMORE P                |                       |
| Revenue Codes:<br>Revenue ID Agency Funding Purpose Tripcode                         | SPRINGFIELD HOSPITAL                                | *                                 | 190 SPROUL RD, SPR                                       | RINGFIELD, PA         |
| × × × × ×                                                                            | Springfield Mall<br>Surgical Orthopedic Associa     | tes                               | 1250 Baltimore Pike. , S<br>2004 Sproul Rd # 100. ,      | ALTON ALTONY ALTONY   |
| Reference Number:<br>Text85:                                                         |                                                     |                                   |                                                          |                       |
| Inits: Over-ride Client X.Y Miles:                                                   | Destination:                                        |                                   | Address:                                                 |                       |
| t □ 0 Σ<br>Group Trip Date: Group Trip Report:<br>10/05/2009 ♥ Selected Clients Only | Remove Filter                                       | e Apply Filter I<br>ick the Remov | outton to narrow down you<br>a Filter button to show all |                       |
| Close Goto Grp Trip: 💌 🕅 📢                                                           | Add Clt Post                                        | Add Grp                           | Save Grp Delete Gr                                       | P                     |

#### Return to top

### Setup Times and Codes for the Group Trip:

Enter the Pickup and Drop-off times for the take and return trip. Also select the revenue codes for the trip. You can assign a reference number to the trip if needed. Finally, the number of units per trip can be adjusted from 1 upwards. This is useful if the group trip is setup with a "dummy" client record representing multiple clients for recording route statistics.

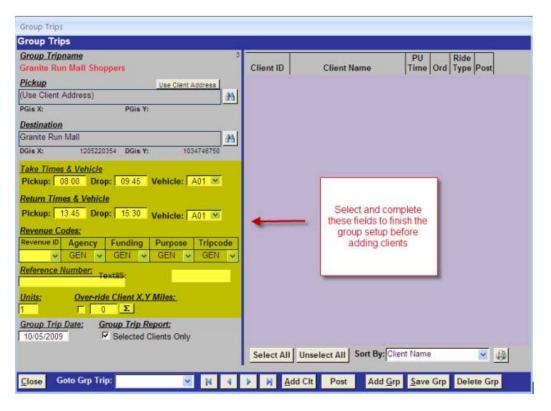

#### Return to top

## Adding Clients to the Group Trip:

| C #  | Last Name   | First Name   | DOB     | Clt ID   | City an                                                                 | d State          | Other ID | A1  | A2 | A3 | A4 | A |
|------|-------------|--------------|---------|----------|-------------------------------------------------------------------------|------------------|----------|-----|----|----|----|---|
| 3    | ADAMS       | JOHN         |         | 4        | 527 SANDY BANK RD., MEDIA                                               |                  |          | MED |    |    |    |   |
| 11   | GARFIELD    | JAMES        |         | 29       | 274 REMINGTON RD., MARPI                                                | .E.              |          | MED |    | -  |    |   |
| 12   | GRANT       | ULYSSES      |         | 30       | 431 SYCAMORE MILLS RD. M                                                | IEDIA.           | 1        | MED |    |    |    |   |
| 7    | HOOVER      | HERBERT      | 1       | 13       | 193 SANDY BANK RD., MEDIA                                               | VPA              |          | MED |    |    |    |   |
| 4    | JEFFERSON   | THOMAS       |         | -        |                                                                         | 1                | 0        | MED |    |    |    |   |
| 10   | JOHNSON     | ANDREW       | -       |          |                                                                         | GFIELD.          |          | MED |    |    |    |   |
| 2    | LINCOLN     | ABRAHAM      | 10/11/4 | Click on | Add Clients button then                                                 | A                | 123      | MED |    | -  |    |   |
| 9    | MADISON     | JAMES        |         |          | Add Clients button then<br>fient to select and add to<br>the group trip | A                |          | MED |    |    |    |   |
| 6    | POLK        | JAMES        |         |          | the group trip                                                          | OWN SQUARE, PA   |          | MED |    |    |    |   |
| 5    | ROOSEVELT   | THEODORE     |         |          |                                                                         | MEDIA.PA         |          | MED |    |    |    |   |
| 13   | Route       | Fixed        |         | 52       | 1067 Baltmore Hike, MEDIA                                               | eA.              | 0        | GEN |    | 3  |    |   |
| 8    | TRUMAN      | HARRY        | 1       | 14       | 14 414 MEET NGHOUSE LN,, MEDIA PA                                       |                  |          | MED |    | 1  |    |   |
| 1    | WASHINGTON  | GEORGE       |         | 2        | 122 E JEFFERSON STREET                                                  | APT 5, MEDIA, PA |          | MED |    |    |    |   |
|      | e Last name | starts with: |         |          | First name starts with:                                                 |                  |          |     |    |    |    |   |
| Clos |             |              |         |          |                                                                         |                  |          |     |    |    |    |   |
| los  |             |              |         |          |                                                                         |                  |          |     |    |    | _  | _ |

#### Return to top

## Pickup Order for a Group Trip

file://C:\Program Files\ABS\PtMSAccess2007\Help\PtMS\_Clients\PtMS\_GroupTrips.htm 10/19/2009

Group Trips can be sequenced by the scheduler or printed in alphabetic order and left to the driver for determining pickup order.

| Group Tripname 3<br>Granite Run Mall Shoppers | Client ID | Client Name                                                                                                    | PU<br>Time                      | Ord        | Ride<br>Type | Post               |   |
|-----------------------------------------------|-----------|----------------------------------------------------------------------------------------------------|---------------------------------|------------|--------------|--------------------|---|
| Pickup Use Clent Address                      | 4         | ADAMS, JOHN                                                                                                    |                                 |            | 8 🗸          | 1                  | X |
| (Use Client Address)                          | 29        | GARFIELD, JAMES                                                                                                    |                                 |            | 8 ~          | 7                  | X |
| PGis X: PGis Y:                               | 30        | GRANT, ULYSSES                                                                                                    |                                 |            | 8 -          | 1                  | X |
| Destination                                   | 13        | HOOVER, HERBERT                                                                                                    |                                 |            | 8 -          |                    | X |
| Granite Run Mall                              | 6         | JEFFERSON, THOMAS                                                                                                    |                                 |            | 8 -          |                    | X |
| DGis X: 1205220354 DGis Y: 1034746756         | 28        | JOHNSON, ANDREW                                                                                                    |                                 |            | 8 🗸          |                    | X |
| Take Times & Vehicle                          | 3         | LINCOLN, ABRAHAM                                                                                                    |                                 |            | 8 .          |                    | X |
| Pickup: 08:00 Drop: 09:45 Vehicle: A01 M      | 27        | MADISON, JAMES                                                                                                    |                                 |            | 8 ~          | 1                  | X |
| Return Times & Vehicle                        | 12        | POLK, JAMES                                                                                                    |                                 |            | 8 -          |                    | X |
| Pickup: 13:45 Drop: 15:30 Vehicle: A01 M      | 11        | ROOSEVELT, THEODORE                                                                                                    |                                 |            | 8 ~          | Contraction of the | X |
| Revenue Codes:                                | 14        | TRUMAN, HARRY                                                                                                    |                                 |            | 8 .          | V                  | × |
| Revenue ID Agency Funding Purpose Tripcode    | 2         | WASHINGTON, GEORGE                                                                                                    |                                 |            | 8 -          | V                  | X |
|                                               |           | Enter pickup times to or<br>Order to sequence trips<br>fields. The sort Order fi<br>you select the sort order<br>and printing of the | s by the<br>eld allo<br>for dis | ese<br>ows |              |                    |   |
| Close Goto Grp Trip:                          |           | Unselect All Sort By: Elle                                                                                                    |                                 |            | Dele         |                    | - |

#### Return to top

## Printing a Group Trip Manifest for the Driver

| Group Tripname 3<br>Granite Run Mall Shoppers                                                                                                    | Client ID | Client Name               | PU<br>Time | Ord | Ride<br>Type | Post           |   |
|----------------------------------------------------------------------------------------------------|-----------|---------------------------|------------|-----|--------------|----------------|---|
| Pickup Use Client Address                                                                                                    | 4         | ADAMS, JOHN               |            |     | 8 .          |                | X |
| Use Client Address)                                                                                                    | 29        | GARFIELD, JAMES           |            |     | 8 ~          |                | X |
| PGis X: PGis Y:                                                                                                    | 30        | GRANT, ULYSSES            |            |     | в 🗸          | 1              | X |
| Destination                                                                                                    | 13        | HOOVER, HERBERT           | -          |     | Β.           |                | X |
| Granite Run Mall 🔉                                                                                                    | 6         | JEFFERSON, THOMAS         |            |     | 8 ~          | P              | X |
| OGIs X: 1205220354 DGIs Y: 1034745756                                                                                                    | 28        | JOHNSON, ANDREW           |            |     | в 🗸          | F              | X |
| Click on the "Selected Clients Only" to print only                                                                                                    | 3         | LINCOLN, ABRAHAM          |            |     | в .          |                | X |
|                                                                                                    | -27       | MADISON, JAMES            | -          | _   |              | -              | X |
|                                                                                                    | 12        | POLK, JAMES               |            |     | 8 .          | and the second | X |
| ancelled clients to remove them from the group trip.                                                                                                    | 11        | ROOSEVELT, THEODORE       | -          |     | в 🗸          | -              | X |
| a X:       1205220354       DGIs Y:       1034746756         Click on the "Selected Clients Only" to print only lected clients. This allows clients to be cancelled m the group trip if needed. The "Select All" button be used to check all clients then you can uncheck hecelled clients to remove them from the group trip. ck on the print button to print the Group Trip Report         enue ID       Agency       Funding       Purpose       Tripcode         SEN       GEN       GEN       GEN       GEN       GN | 14        | TRUMAN, HARRY             |            |     | 8            | All and        | X |
| Revenue ID Agency Funding Purpose Tripcode                                                                                                    | 2         | WASHINGTON, GEORGE        |            |     | в .          | -              | X |
| Palaranga Numbar                                                                                                    |           | Unselect All Sort By: Cli | _          |     | -            | *              | - |

|              | -                   | Veh A01, Pickup @ 08:00, Drop @ 09:45 /         |                         |      | 1       |           |           | 1000    |      |
|--------------|---------------------|-------------------------------------------------|-------------------------|------|---------|-----------|-----------|---------|------|
| 050000000    |                     |                                                 | n arrival time at dest: | 3    | Ret     | um depart | ture from | dest:   |      |
| f last assig | nment Fueling time  | Arrival time @ Yard                             |                         |      |         |           |           |         |      |
| Client ID    | Client Name         | Pickup Location Address                         | Phone                   |      | Take    |           | Return    |         |      |
| CRAUID       | Citent Ivanie       | PERIP Location Andress                          | Flione                  | Rode | Mileage | Time      | Rode      | Mileage | Time |
| 4            | ADAMS, JOHN         | 527 SANDYBANK RD<br>, MEDIA , 19063             | (555)655-5555           |      |         |           |           | 2       |      |
| 29           | GARFIELD, JAMES     | 274 REMINGTONRD<br>, MARPLE, , 19008            |                         |      |         |           |           |         |      |
| 30           | GRANT, ULYSSES      | 431 SYCAMORE MILLS RD<br>MEDIA , 19053          |                         |      |         |           |           | ļ       |      |
| 13           | HOOVER, HERBERI     | 193 SANDY BANK RD<br>MEDIA , 19053              | (610)655-9999           |      |         |           |           |         |      |
| 6            | JEFFERSON, THOMAS   | 85 E 5TH ST<br>MEDIA , 19053                    | (610)655-2221           |      |         |           |           |         |      |
| 28           | JOHNSON, ANDREW     | 35 SHELBOURNERD<br>, SPRINGFIELD, , 19064       |                         |      | s       | 15        | S         |         |      |
| 3            | LINCOLN, ABRAHAM    | 1110 WOODED WAY<br>MEDIA . 19053                | (555)555-5555           |      |         |           |           |         |      |
| 27           | MADISON JAMES       | 2244 E DEERFIELD DR<br>MEDIA : 19063            |                         |      |         |           |           |         |      |
| 12           | POLK, JAMES         | 212 Bishop Hollow Rd<br>NEWTOWN SQUARE., 19073  | (610)5 55-33 22         |      |         |           |           |         |      |
| 11           | ROOSEVELT, THEODORE |                                                 |                         |      | ×       | 1         | 2 - 58    | 2       |      |
| 14           | TRUMAN HARRY        | 414 MEETINGHOUSE LN<br>MEDIA - 19063            | (610)655-8888           |      | 3       |           |           |         |      |
| 2            | WASHINGT ON GEORGE  | 122 E JEFFERSON STREET<br>APT 5, MEDIA, , 19063 |                         |      |         |           |           |         |      |
| )river Sig   | sature:             |                                                 |                         |      |         |           |           |         |      |

#### Return to top

## Posting Group Trips to the Trip Transactions Table for Reporting

Select the Group Trip Date (the date the transportation service was delivered) and click on the Post button to post the group trip into the trip transaction table. This will create a separate take and return trip for each client selected in the group trip.

| Group Tripname 3<br>Granite Run Mall Shoppers        | Client ID           | Client Name                                                                                         | PU<br>Time | Ord | Ride<br>Type | Post           |   |
|------------------------------------------------------|---------------------|----------------------------------------------------------------------------------------------------|------------|-----|--------------|----------------|---|
| Pickup Use Clent Address                             | 4                   | ADAMS, JOHN                                                                                         |            |     | в .          | 1              | X |
| (Use Client Address)                                 | 29                  | GARFIELD, JAMES                                                                                     |            |     | в.           | 5              | X |
| PGis X: PGis Y:                                      | 30                  | GRANT, ULYSSES                                                                                      |            |     | в.           | 1              | X |
| Destination                                          | 13                  | HOOVER, HERBERT                                                                                     |            |     | в .          | 1              | X |
| Granite Run Mall 🔠                                   | 6                   | JEFFERSON, THOMAS                                                                                   |            |     | 8            | V              | X |
| DGis X: 1205220354 DGis Y: 1034746756                | 28                  | JOHNSON, ANDREW                                                                                     |            |     | в.           | V              | X |
| Take Times & Vehicle                                 | 3                   | LINCOLN, ABRAHAM                                                                                    |            |     | в.           | V              | X |
| Pickup: 08:00 Drop: 09:45 Vehicle: A01 💌             | 27                  | MADISON, JAMES                                                                                      | -          |     | в.           | V              | X |
| Return Times & Vehicle                               | 12                  | POLK, JAMES                                                                                         | 1          |     | в .          | and the second | X |
| Pickup: 13:45 Drop: 15:30 Vehicle: A01 💌             | 11                  | ROOSEVELT, THEODORE                                                                                 | -          | -   | 8            | -              | X |
| Revenue Codes:                                       | 14                  | TRUMAN, HARRY                                                                                       |            |     | в.           | V              | X |
| Revenue ID Agency Funding Purpose Tripcode           | 2                   | WASHINGTON, GEORGE                                                                                  |            |     | в.           | V              | X |
|                                                      | then cl<br>trips in | t the Group Trip Date<br>lick on Post to post the<br>nto the trip transaction<br>able for reporting |            |     |              |                |   |
| Group Trip Date:<br>10/05/2009 Selected Clients Only | Select Al           | Unselect All Sort By: Clie                                                                          | ent Name   | 9   |              | ×              |   |

Return to top